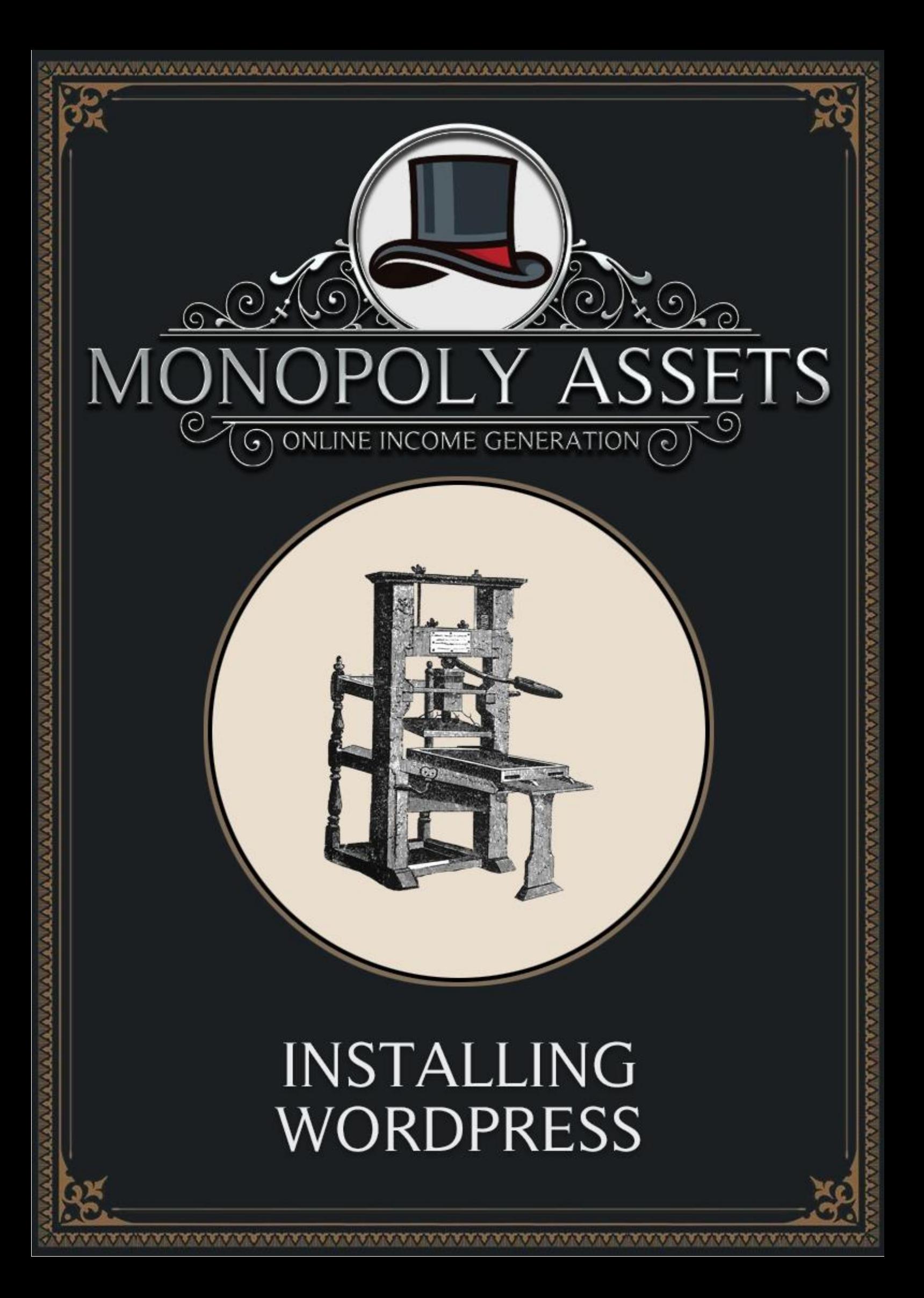

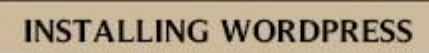

<u>ာင္</u>

© MONOPOLY ASSETS.COM

**TATULAR AREA DE LA CARACCIÓN DE LA CARACCIÓN DE LA CARACCIÓN DE LA CARACCIÓN DE LA CARACCIÓN DE LA CARACCIÓN DE** 

**TUNITARIA DE LA CARACCIÓN DE LA CARACCIÓN DE LA CARACCIÓN DE LA CARACCIÓN DE LA CARACCIÓN DE LA CARACCIÓN DE LA** 

<u>an ann ann</u>

### **Terms & Conditions**

Copyright © 2022 MonopolyAssets.com. All rights reserved. You do not have resell rights to any portion of this publication. You may not distribute it to others. This publication contains material protected under International and Federal Copyright Laws and Treaties. No part of this publication may be transmitted or reproduced in any way without the prior written permission of the author. Violations of this copyright will be enforced to the fullest extent of the law.

This manual is for research purposes only. Any earnings, income statements, or other results are based on our own experiences and are only estimates of what we think you could earn. There is no assurance you will do as well as stated in any examples. If you rely upon any figures provided, you must accept the entire risk of not doing as well as the information provided.

While all attempts have been made to verify the information provided, the author assumes no responsibility for errors, omissions, or contrary interpretation on the subject matter found herein. Any perceived slights of people or organizations are unintentional. The reader of this publication assumes responsibility for the use of these materials and information. No guarantees of income are made. The author reserves the right to make changes and assumes no responsibility or liability whatsoever on behalf of any purchaser or reader of these materials.

Every effort has been made to accurately represent this product and its potential. Even though this industry is one of the few where one can write their own check in terms of earnings, there is no guarantee that you will earn any money using the techniques and ideas in this product. We do not purport this as a "get rich scheme", and nor should you view it as such.

Affiliate Income Disclaimer: Some of the links on this site are "affiliate links." This means if you click on the link and purchase the item, may receive an affiliate commission. Regardless, we only recommend products or services we

**IVITING A REPORT OF A REPORT OF A REPORT OF A REPORT OF A REPORT OF A REPORT OF A REPORT OF A REPORT OF A REPORT OF A REPORT OF A REPORT OF A REPORT OF A REPORT OF A REPORT OF A REPORT OF A REPORT OF A REPORT OF A REPORT** 

use personally and or feel will add value to our readers and subscribers. We are disclosing this in accordance with the Federal Trade Commission's 16 CFR, Part 255: "Guides Concerning the Use of Endorsements and Testimonials in Advertising."

## **A Quick Introduction**

This document has been written as part of a series of trainings that have been designed to help you create a profitable online blog from scratch.

It may seem like an overwhelming or impossible task at first, but if you follow my instructions in the order that I've given them, you'll be positioned for success.

Along those lines, please ensure that you've already completed the trainings that have come before this, as each training manual builds upon the previous one.

If you would like additional tips, tricks and resources you're welcome to join us inside the members area found at [https://monopolyassets.com.](https://monopolyassets.com/)

Once inside, you'll receive access to Done-For-You weekly niche research reports that reveal trending & easy to rank for keywords (so you'll never have to stress over finding a great niche anymore), examples of successful sites that are making bank online (so you can copy their success & get inspiration for your projects) as well as my exclusive courses on: developing your own information product (so you can make money without the hassle of having to deal with physical products), and how to sell and effectively write sales copy.

In fact, I've used these same strategies to generate recurring monthly revenue in different niches, with sales like these:

#### **INSTALLING WORDPRESS**

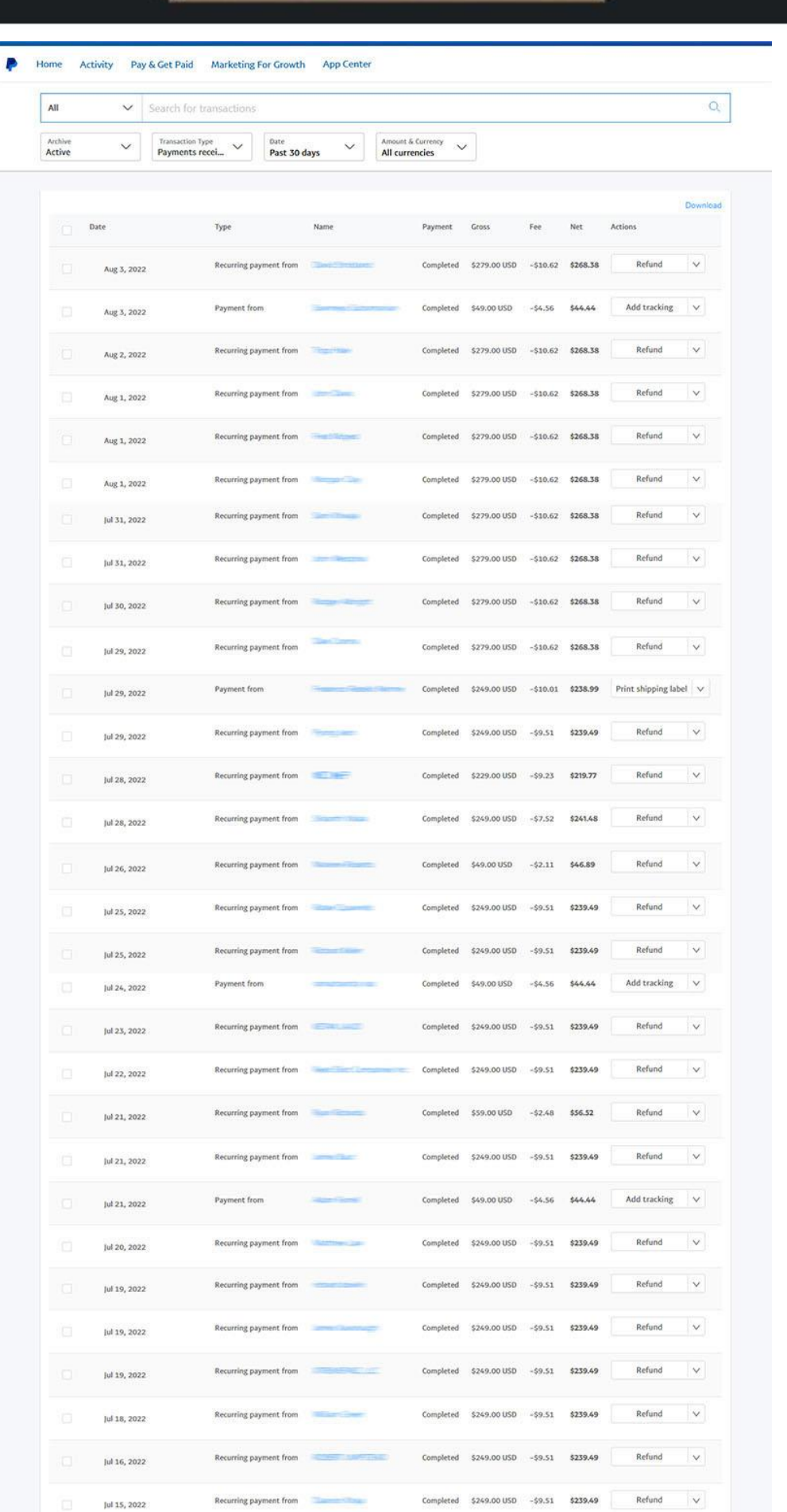

**UNITED BY AN** 

 $\mathcal{E}$ 

© MONOPOLY ASSETS.COM

**MUNICIPALITY MUNICIPALITY** 

**VIVIVIVIVIVIVIVIV** 

**UIVALUM** 

If that interests you, you're welcome to join at [https://monopolyassets.com](https://monopolyassets.com/)

Have a great day! David

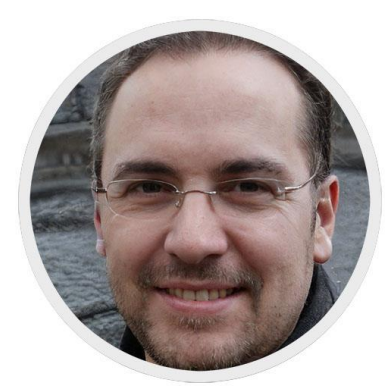

*IN EXTRA TRANSPORTATION CONTINUES.* 

### **Getting Website Hosting**

This is one of the more technical sections when it comes to starting your own blog.

Fortunately, the process has become much easier over the past few years.

And if you're using Wordpress as a platform for your website (which I recommend) it's extremely easy.

The first thing you need to do is to buy yourself some website hosting.

Most people overthink this and take forever to decide on a hosting provider.

**My advice:** just pick one and sign up.

The majority of hosting providers out there all offer good service and hosting is always something that you can change later on without too much trouble.

[If you're stuck, this is the company I recommend going with.](https://monopolyassets.com/member/hosting) 

They're inexpensive and offer good service for the money. Just choose one of their Worpress hosting packages and get started.

**[I recommend buying your own domain name through a company like](https://monopolyassets.com/member/namecheap)  [Namecheap.](https://monopolyassets.com/member/namecheap)**

*Some companies will offer you a free domain name when you sign up for their hosting, but sometimes it can be a hassle to transfer the domain later.*

For my purposes, I've always bought domains through Namecheap and my hosting elsewhere.

That way I can transfer domains or hosting as needed without too many complications.

### **Installing Wordpress**

Installing Wordpress is pretty easy, and many hosting companies provide 1- Click Wordpress installation.

Essentially, all you have to do is login to your account, find the section that talks about installing Wordpress and follow the prompts from there.

If you get stuck, you can request help from your hosting provider or do a quick search on YouTube.

If you choose hosting that doesn't have a 1-Click installer, the process is a little more technical.

[In this case, I recommend following the steps listed in this video here, or](https://www.youtube.com/watch?v=bzKkpkZPmyo)  [finding a similar one on YouTube \(there are hundreds there\).](https://www.youtube.com/watch?v=bzKkpkZPmyo)

**Of course, if you don't [want to be bothered, you can get someone to do it for](https://monopolyassets.com/member/fiverr)  [you for a few dollars on a site like Fiverr.](https://monopolyassets.com/member/fiverr)**

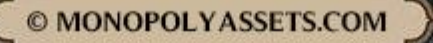

## **Initial Settings**

When it comes to setting up an new Wordpress installation, I recommend going through the following settings:

#### **General Settings**

Go to the "General Settings" tab below, and fill out your Site Title and Tagline (this may have already been filled in for you when you installed Wordpress if you used a 1-Click Installer)

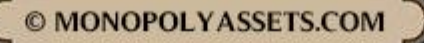

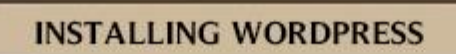

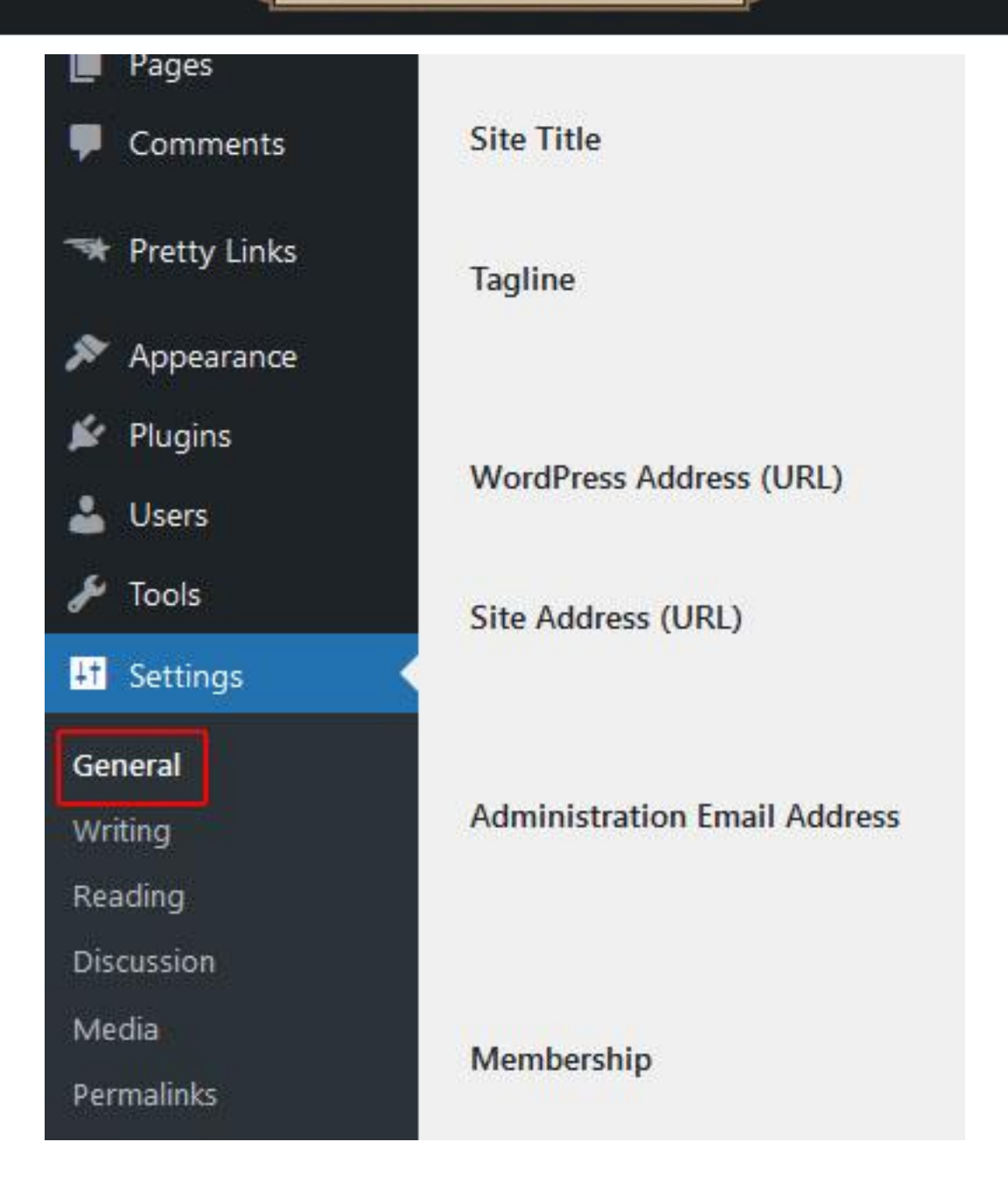

#### **Reading Settings**

Go to the "Reading Settings" tab and make sure that the box for "Search engine visibility" is NOT selected **(if this is selected, your site will not be able to rank in the search engines)**:

<u> 1970 - 1980 - 1980 - 1980 - 1980 - 1980 - 1980 - 1980 - 1980 - 1980 - 1980 - 1980 - 1980 - 1980 - 1980 - 1980</u>

#### **INSTALLING WORDPRESS**

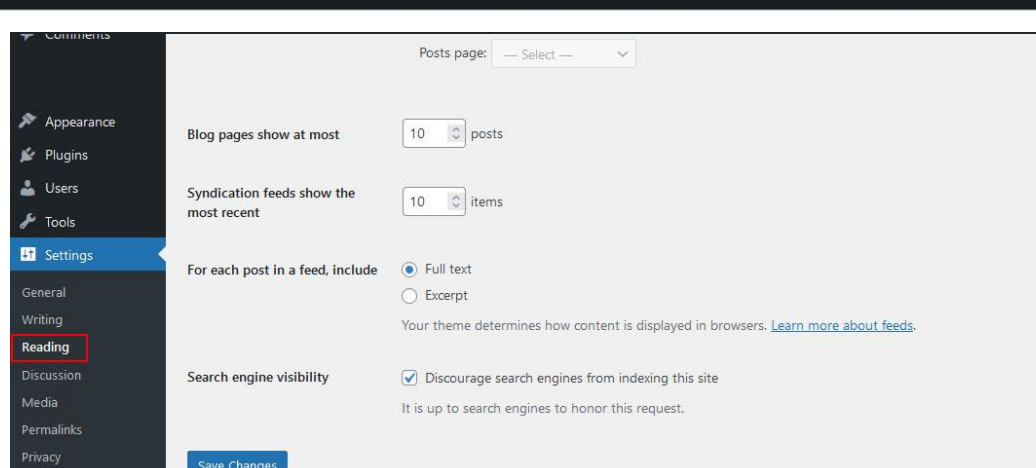

#### **Discussion Settings**

A TANAN TANAN TANAN TANAN TANAN TANAN TANAN TANAN TANAN TANAN TANAN TANAN TANAN TANAN TANAN TANAN TANAN TANAN

One unfortunate thing about using Wordpress is that you can get a lot of comment spam. Especially as your website becomes more popular.

So to combat that, we need to adjust some Wordpress settings during installation.

Go to the "Discussion Settings" tab below, and turn off all comments, using the settings shown below.

This will be a good start. If you run into more issues, this is a great article on [how to stop comment spam.](https://www.wpbeginner.com/wp-tutorials/how-to-completely-disable-comments-in-wordpress/#disable-comments-on-future-posts)

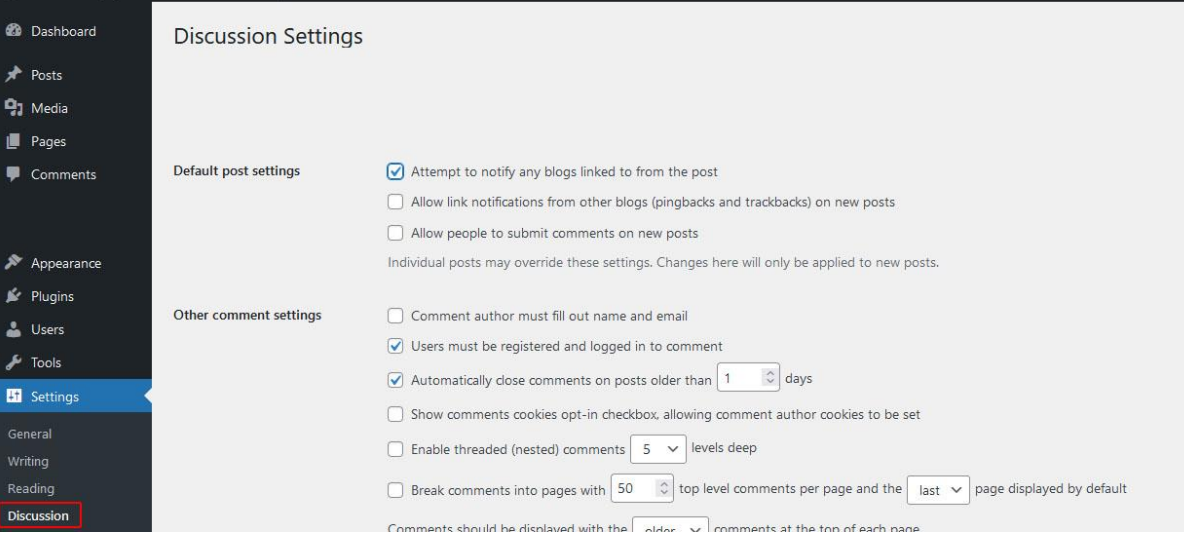

I also recommend unchecking the boxes that say: "Anyone posts a comment" and "A comment is held for moderation" because if you get a lot of comment spam, your inbox will get hundreds of emails.

© MONOPOLY ASSETS.COM

<u> VVVVVVVVVVVVVVVVVVVVVVVVVVVVVVV</u>

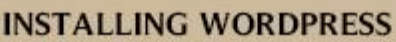

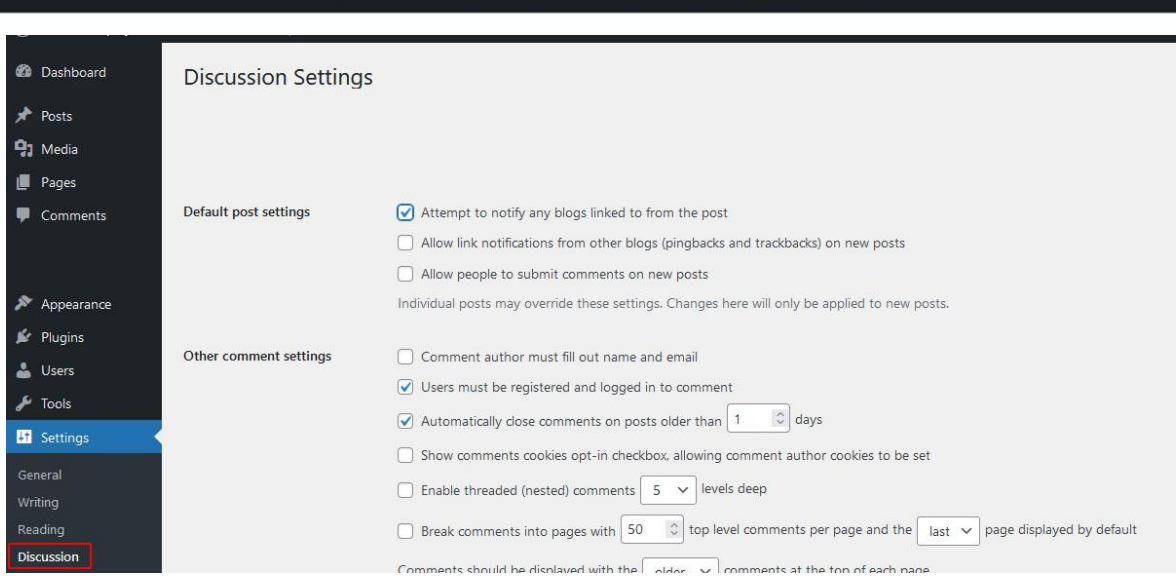

I also recommend checking that a "Comment must be manually approved" and that a "Comment author must have a previously approved comment" just to ensure no comments are posted to your website without you approving them.

#### **Permalink Settings**

TA TANGGAN TANGGAN TANGGAN TANGGAN TANGGAN TANGGAN TANGGAN TANGGAN TANGGAN TANGGAN TANGGAN TANGGAN TANGGAN TAN

This is one of the most important steps to make sure you've set up in regards to helping your website rank in Google.

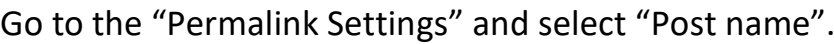

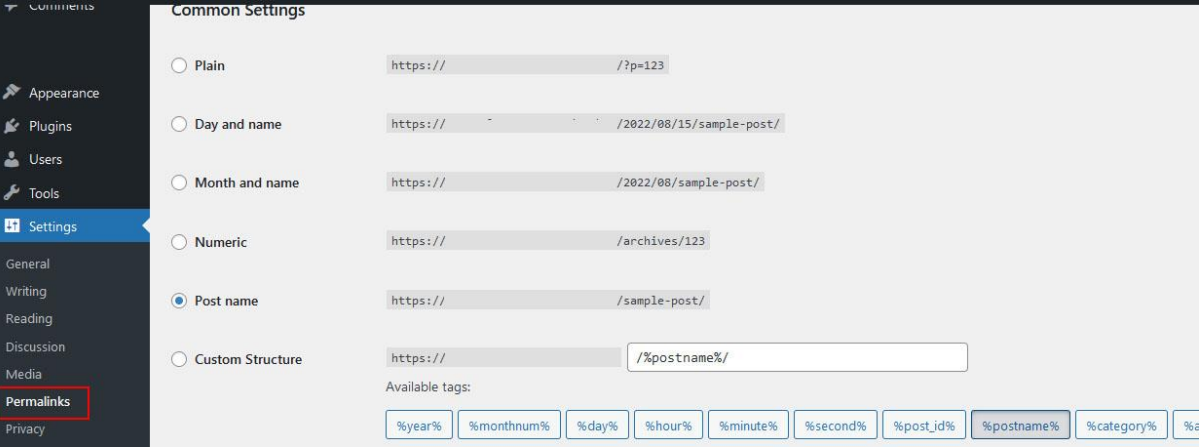

### **Initial Pages**

Once you've got your settings done, you generally want to set up the following pages: About Page, Contact Page, Disclaimer Page, Terms of Service Page, Privacy Policy.

These pages are pretty self-explanatory and there are some easy to use templates that you can find & modify to suit your needs with a quick search on Google.

### **Website Design**

Here you get to become a lot more creative and design the look and feel of your website.

The quickest & easiest way do this is by uploading a new Wordpress theme and or making one yourself (if you're a skilled coder & designer).

[I think the themes found here are a great resource and are pretty inexpensive](ttps://monopolyassets.com/member/themeforest)  [as well.](ttps://monopolyassets.com/member/themeforest)

[Remember, that if you aren't technically proficient you can get](https://monopolyassets.com/member/fiverr) some pretty [inexpensive help at Fiverr.](https://monopolyassets.com/member/fiverr)

You can also use a plugin that will let you custom design your Wordpress pages in a visual way, making things a lot easier than trying to code everything inside Worpress. [One of my favorites is this plugin here.](https://monopolyassets.com/member/designplugin)

# **Plugins**

Plugins can really help extend the functionality of Wordpress and make your life a lot easier.

To get started, I recommend installing: [Contact Form 7](https://en-ca.wordpress.org/plugins/contact-form-7/) (for your contact page), [Smush](https://en-ca.wordpress.org/plugins/wp-smushit/) (for reducing image size), [Site Kit by Google](https://wordpress.org/plugins/google-site-kit/) (for monitoring your content), and [Yoast SEO.](https://en-ca.wordpress.org/plugins/wordpress-seo/)

Aside from that, I recommend you use a plugin that will save you a lot of time by auto-posting your articles to your social media channels, [like this one.](https://monopolyassets.com/member/socialplugin)

It will help give your website more authority and can help you generate more traffic to your site.

**Keep in mind:** Plugins are very useful, but if you add too many it can slow your site down - which is bad for people visiting your website and will hurt your rankings in the search engines.

[Use a website like this](https://gtmetrix.com/) to check your blog's speed to see if you need to make it faster. If you do need to make it faster, I recommend hiring someone from [Fiverr](https://monopolyassets.com/member/fiverr) to do the work for you  $\bigcirc$ 

© MONOPOLY ASSETS.COM

### **Closing Remarks**

Being such a technical section, it's very easy to get overwhelmed with all the things you have to do, and the all different directions you could go.

**My advice is to not over-think the process and just take action.**

[Make sure you get started and sign up for website hosting and get your blog](https://monopolyassets.com/member/hosting)  [installed.](https://monopolyassets.com/member/hosting)

From there, the settings we went over will help you get up and running and you can add themes and plugins as you want after that.

You can adjust things and modify things as you learn more in the future.

*But for now, the biggest key is to get started because the longer your blog is up and running, the more trust it will have in the eyes of the search engines (which will help it rank better in time).*

Waiting will only delay how long it takes you to succeed.

Remember, if you get stuck YouTube and **Fivers** are great resources to get up and running again!

Have a great day!

David [MonopolyAssets.com](https://monopolyassets.com/)